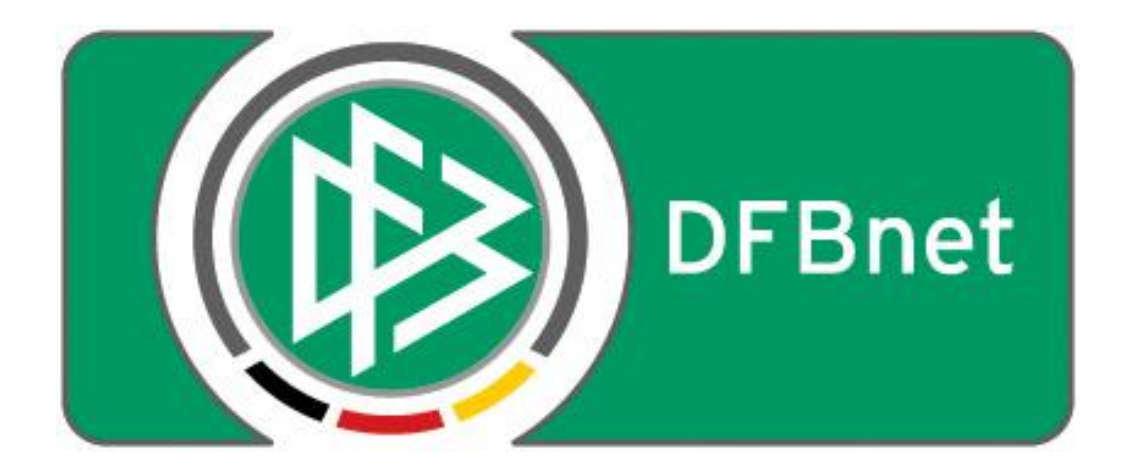

# **Vereinsverwaltung**

## **DFBnet Verein**

## **- Erläuterungen zur Designüberarbeitung mit erweiterter Navigation (ab 24.07.2014) -**

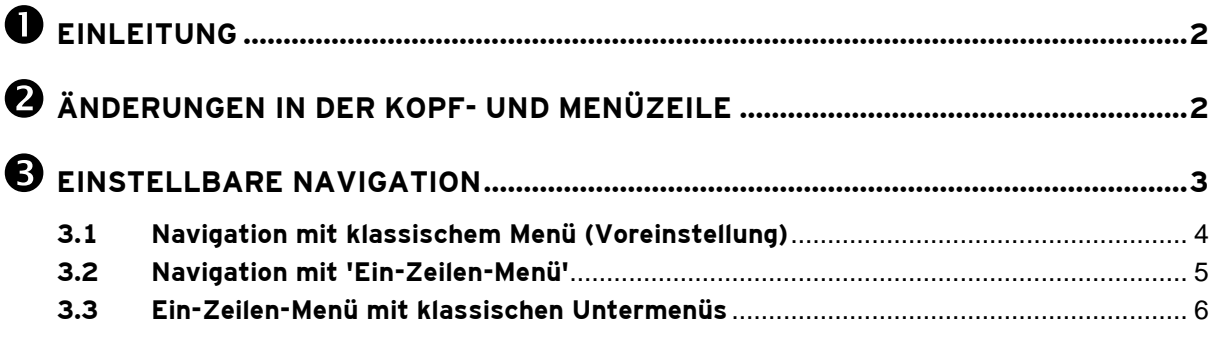

### <span id="page-1-0"></span>**Einleitung**

Das Design – genauer: die Benutzeroberfläche – der Anwendung 'DFBnet Verein' wurde sanft überarbeitet. Die Änderungen betreffen die Farbgebung, die Gestaltung der Kopf- und Menüzeile, sowie die Art und Weise der Navigation.

Letzteres hat Einfluss auf die Bedienung der Anwendung, sofern die voreingestellte Art der Navigation geändert wird (s. [Kapitel 3\)](#page-2-0).

Im Folgenden werden die Themen Kopf-/Menüzeile und Navigation näher erläutert.

## <span id="page-1-1"></span>**Änderungen in der Kopf- und Menüzeile**

Nach dem Einloggen stellt sich die überarbeitete Vereinsverwaltung 'DFBnet Verein' in der Kopfund Menüzeile wie folgt dar.

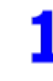

- Neues, fest stehendes **Produktbanner**, mittig platziert

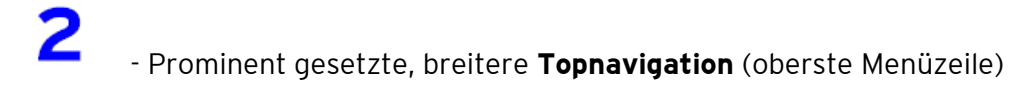

- **Vereinslogo** rechtsbündig platziert (max. Größe nach wie vor: 300 x 60 Pixel)

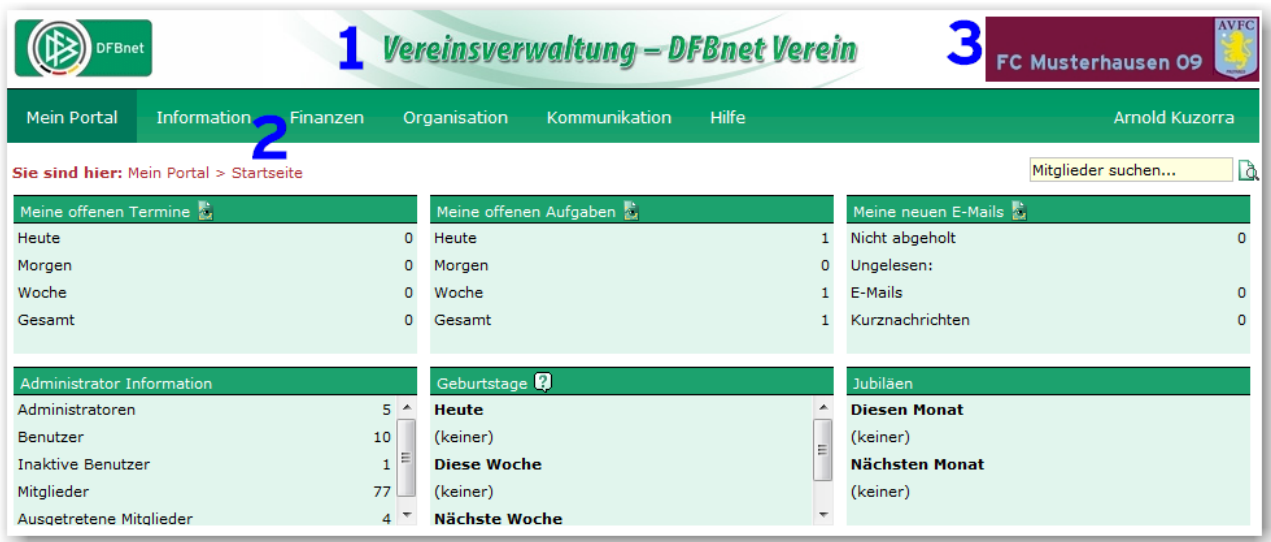

**Abb. 1: Die Startseite von DFBnet Verein mit den gekennzeichneten Änderungen.**

### <span id="page-2-0"></span>**Einstellbare Navigation**

Mit der neuen Version von DFBnet Verein ist es nun möglich, die Art und Weise der Navigation einzustellen. Drei Möglichkeiten werden angeboten:

- **Navigation mit klassischem Menü (Voreinstellung) [>>](#page-3-0)**
- **NEU --- Navigation mit Ein-Zeilen-Menü [>>](#page-4-0)**
- **NEU --- Ein-Zeilen-Menü mit klassischen Untermenüs [>>](#page-5-0)**

Die Einstellung erfolgt unter *Mein Portal > Profil > Benutzerdaten*. Jeder Nutzer kann dort individuell festlegen, welche Navigationsart er bevorzugt.

Durch Klick in das kleine runde Feld kann die Navigationsart ausgewählt werden. Änderungen werden direkt nach dem Speichern wirksam.

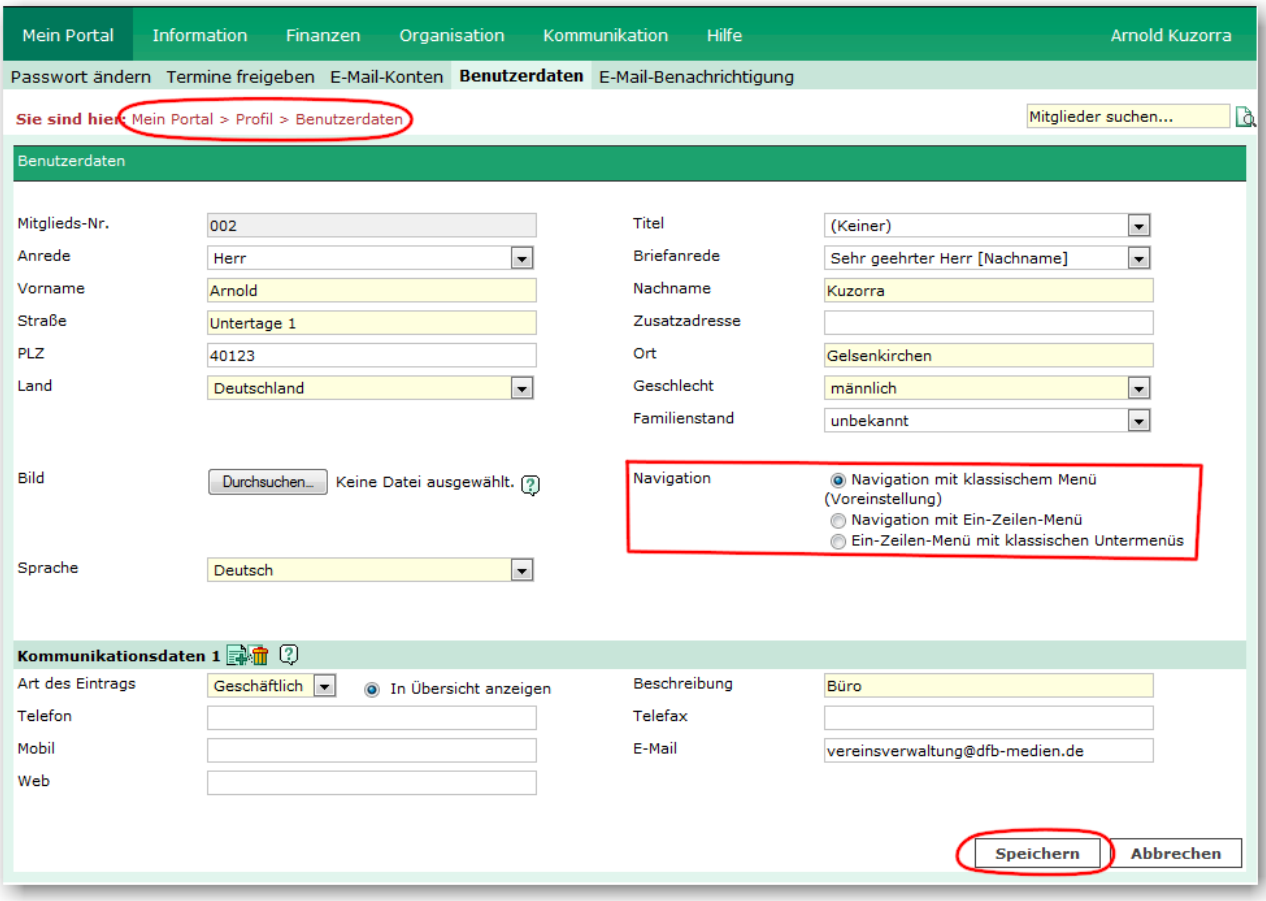

**Abb. 2: Die Eingabemaske der Benutzerdaten mit der neuen Option für die Navigation.**

#### <span id="page-3-0"></span>**3.1 Navigation mit klassischem Menü (Voreinstellung)**

Diese Einstellung entspricht der von Ihnen bisher gewohnten Art und Weise der Navigation. DFBnet Verein ist auf diese Navigationsart voreingestellt.

#### **Erläuterung der Funktionsweise**

Nach Auswahl eines Menüpunktes der Topnavigation, im Beispiel Mitglieder (s. Abb. 3), wird die entsprechende Seite aufgerufen und die Links der darunter liegenden Menüebenen angezeigt (Abb. 4).

| <b>Mein Portal</b>       | <b>Information</b><br><b>Finanzen</b> |             | Hilfe<br>Organisation<br>Kommunikation           | Arnold Kuzorra          |
|--------------------------|---------------------------------------|-------------|--------------------------------------------------|-------------------------|
| Sie sind hier: M         | Mitglieder                            |             |                                                  | D.<br>Mitglieder suchen |
| Meine offenen            | √հյ                                   |             | Meine offenen Aufgaben                           | Meine neuen E-Mails     |
| Heute                    | <b>AUREMONTH</b>                      | $\Omega$    | Heute                                            | Nicht abgeholt          |
| Morgen                   | Auswertungen                          | 0           | Morgen<br>0                                      | Ungelesen:              |
| Woche                    | <b>Termine</b>                        | $\circ$     | Woche                                            | E-Mails<br>0            |
| Gesamt                   | Nachrichten                           | $\circ$     | Gesamt                                           | Kurznachrichten<br>n.   |
| Administrator In         | Vereinskalender                       |             | Geburtstage <b>2</b>                             | Jubiläen                |
| Administratoren          |                                       | $5^{\circ}$ | <b>Heute</b>                                     | <b>Diesen Monat</b>     |
| <b>Benutzer</b>          |                                       | 10          | (keiner)<br>Ε                                    | (keiner)                |
| <b>Inaktive Benutzer</b> |                                       |             | <b>Diese Woche</b>                               | Nächsten Monat          |
| Mitglieder               |                                       | 77          | (keiner)                                         | (keiner)                |
| Ausgetretene Mitglieder  |                                       | $4^{\circ}$ | $\overline{\phantom{a}}$<br><b>Nächste Woche</b> |                         |

**Abb. 3: Auswahl des Menüpunktes Mitglieder in der Topnavigation unter Information.**

| <b>Mein Portal</b>                                                                                                    |                 |                  | <b>Information</b> |   |                                     | <b>Finanzen</b>         |   |       | Organisation |                                                                 |   |   | Kommunikation           |   | Hilfe    |             |                                               |   |   |                            |   |                                                |   | Arnold Kuzorra                |     |
|----------------------------------------------------------------------------------------------------|-----------------|------------------|--------------------|---|-------------------------------------|-------------------------|---|-------|--------------|-----------------------------------------------------------------|---|---|-------------------------|---|----------|-------------|-----------------------------------------------|---|---|----------------------------|---|------------------------------------------------|---|-------------------------------|-----|
| Mitglieder                                                                                                    |                 | Mitaliederlisten |                    |   |                                     |                         |   |       |              |                                                                 |   |   |                         |   |          |             |                                               |   |   |                            |   |                                                |   |                               |     |
| <b>Übersicht</b> Neues Mitglied Mitglied suchen                                                                                                    |                 |                  |                    |   |                                     |                         |   |       |              |                                                                 |   |   |                         |   |          |             |                                               |   |   |                            |   |                                                |   |                               |     |
| <b>Sie sind hier:</b> Information > Mitglieder > Übersicht                                                                                                    |                 |                  |                    |   |                                     |                         |   |       |              |                                                                 |   |   |                         |   |          |             |                                               |   |   |                            |   |                                                |   | Mitglieder suchen             | Là, |
| Alle                                                                                                    | А               | В                | c                  | D | Е                                   | G                       | н |       | ĸ            |                                                                 | M | N | $\overline{\mathsf{o}}$ | P | $\Omega$ | $\mathbf R$ | s                                             | U | v | W                          | x |                                                | z | Sonstige                      |     |
| Alle Mitglieder <sup>9</sup>                                                                                                    |                 |                  |                    |   |                                     |                         |   |       |              |                                                                 |   |   |                         |   |          |             |                                               |   |   |                            |   |                                                |   |                               |     |
|                                                                                                    | <b>Aktionen</b> |                  |                    |   | $\mathbb{V}\mathbb{A}$ Mitalieds-Nr | $\mathbf{v}_\mathrm{b}$ |   |       |              | Nachname <sup>V</sup> <sup>∆</sup> Vorname <sup>V∆</sup> Straße |   |   |                         |   |          |             | $\mathbb{V}\Delta$ PLZ $\mathbb{V}\Delta$ Ort |   |   | $\mathbb{V}\Delta$ Telefon |   | $\nabla$ <sup><math>\Delta</math></sup> E-Mail |   |                               |     |
|                                                                                                    |                 | <b>高见 該廳 命</b>   | *077               |   |                                     | Aansgar                 |   |       | Bernd        |                                                                 |   |   | Neuer Weg 19            |   | 60600    |             | Frankfurt/Main                                |   |   | 012345 67 890              |   |                                                |   | vereinsverwaltung1@gmail.com  | G   |
|                                                                                                    |                 | <b>ALDRA</b>     | 078                |   |                                     | Abbinger                |   | Klaus |              |                                                                 |   |   | Abrissweg 19c           |   | 60599    |             | Frankfurt                                     |   |   |                            |   |                                                |   | klaus abbinger17@internet.xyz | G   |
|                                                                                                    |                 | <b>高见 該願 命</b>   | *071               |   |                                     | Aller                   |   |       | Manuel       |                                                                 |   |   | Große Freiheit 1        |   | 60599    |             | Frankfurt                                     |   |   | 01234-56789                |   |                                                |   | flyingEagle@hotemail.atm      | P   |
| $\blacksquare$ $\blacksquare$ $\blacksquare$ $\blacksquare$ $\blacksquare$ $\blacksquare$ $\blacksquare$ $\blacksquare$ $\blacksquare$ $\blacksquare$ $\blacksquare$ $\blacksquare$ $\blacksquare$ $\blacksquare$ $\blacksquare$ |                 |                  |                    |   |                                     | Anderson.               |   | Ole.  |              |                                                                 |   |   | Nebenstraße 2           |   | 60599    |             | Frankfurt                                     |   |   | 069 12 34 56               |   |                                                |   | testermann@internet.xvz       | Þ   |

**Abb. 4: Darstellung der Links der Menüebenen, unterhalb des ausgewählten Menüpunktes Mitglieder.**

Mit dieser Art der Navigation benötigt man **drei Klicks**, um z.B. zu einer unteren Navigationsebene zu gelangen. Ein Beispiel, Klickfolge zum Anlegen einer neuen Mitgliederliste:

- 1. Klick -> Information > Mitglieder
- 2. Klick -> Mitgliederlisten
- 3. Klick -> Neue Mitgliederliste

#### <span id="page-4-0"></span>**3.2 Navigation mit 'Ein-Zeilen-Menü'**

In Unterschied zu der zuvor beschriebenen Einstellung "klassisches Menü" ermöglicht die Navigation mit dem Ein-Zeilen-Menü, tiefer liegende Menüpunkte direkt auswählen zu können.

#### **Erläuterung der Funktionsweise**

Legt man den Mauszeiger auf einen Menüpunkt, der eine zweite, darunter liegende Menüebene enthält – zu erkennen an einem kleinen Rechtspfeil - so klappt diese nach rechts auf und zeigt die enthaltenen Menüpunkte.

Enthalten die Menüpunkte der zweiten Ebene eine weitere Menüebene, so klappt diese wiederum nach rechts auf und die Menüpunkte der dritten Ebene werden sichtbar; s. Beispiel in Abb. 5. Wird die aufgerufene Seite angezeigt, bleibt von der Navigation nur das breite grüne Band der Topnavigation sichtbar (s. Abb. 6).

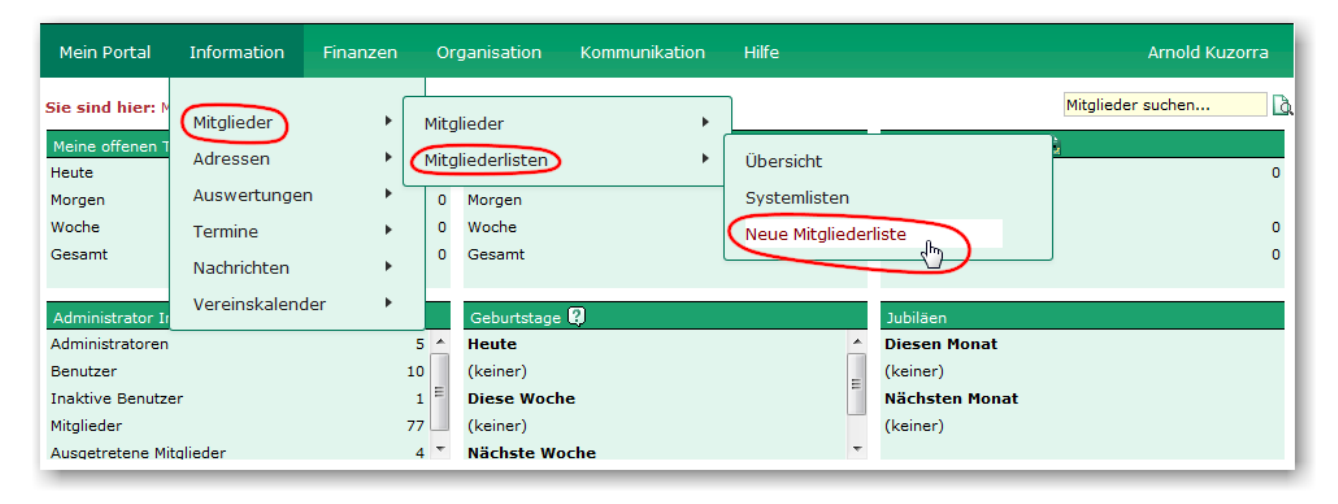

**Abb. 5: Weg des Mauszeigers, um über das Ein-Zeilen-Menü einen tief liegenden Menüpunkt direkt aufzurufen.**

| Mein Portal | Information                                                      | Finanzen                                    | Organisation                        | Kommunikation | Hilfe | Arnold Kuzorra           |
|-------------|------------------------------------------------------------------|---------------------------------------------|-------------------------------------|---------------|-------|--------------------------|
|             | <b>Sie sind hier:</b> Information > Mitglieder > Mitglied suchen |                                             |                                     |               |       | Mitglieder suchen<br>اھا |
|             | Suchen und Standardlisten anlegen (Mitglieder)                   |                                             |                                     |               |       |                          |
| Suche in    |                                                                  | allen Mitgliedern                           |                                     |               |       |                          |
|             | ⋒                                                                |                                             | nicht ausgetretenen Mitgliedern (?) |               |       |                          |
|             |                                                                  | <b>E</b> augustratoren Mitaliadera <b>2</b> |                                     |               |       |                          |

**Abb. 6: Anzeige der Zielseite, nur das breite grüne Band der Topnavigation bleibt sichtbar.**

Mit dieser Art der Navigation benötigt man nur **einen Klick**, um zu einer unteren Navigationsebene zu gelangen. Ein Beispiel, Anlage einer neuen Mitgliederliste:

Mausführung über Information > Mitglieder > Mitgliederlisten > Klick: Neue Mitgliederliste

#### <span id="page-5-0"></span>**3.3 Ein-Zeilen-Menü mit klassischen Untermenüs**

Diese Art der Navigation kombiniert die beiden zuvor beschriebenen Möglichkeiten und vereint somit deren Vorteile. Tiefer liegende Menüpunkte können direkt ausgewählt werden und auf der Zielseite werden die Untermenüs angezeigt.

#### **Erläuterung der Funktionsweise**

Hat man einen tief liegenden Menüpunkt direkt aufgerufen, z.B. Mein Portal> Administration > Konfiguration > Design, bleiben auf der Zielseite die Untermenüs sicht- und anklickbar. Von der Zielseite aus kann man dann direkt in tief liegende Menüpunkte anderer Bereiche, im Beispiel *... Mitgliederlisten > neue Mitgliederliste* springen. (s. Abb. 7). Das verkürzt den Weg in einen anderen Bereich enorm.

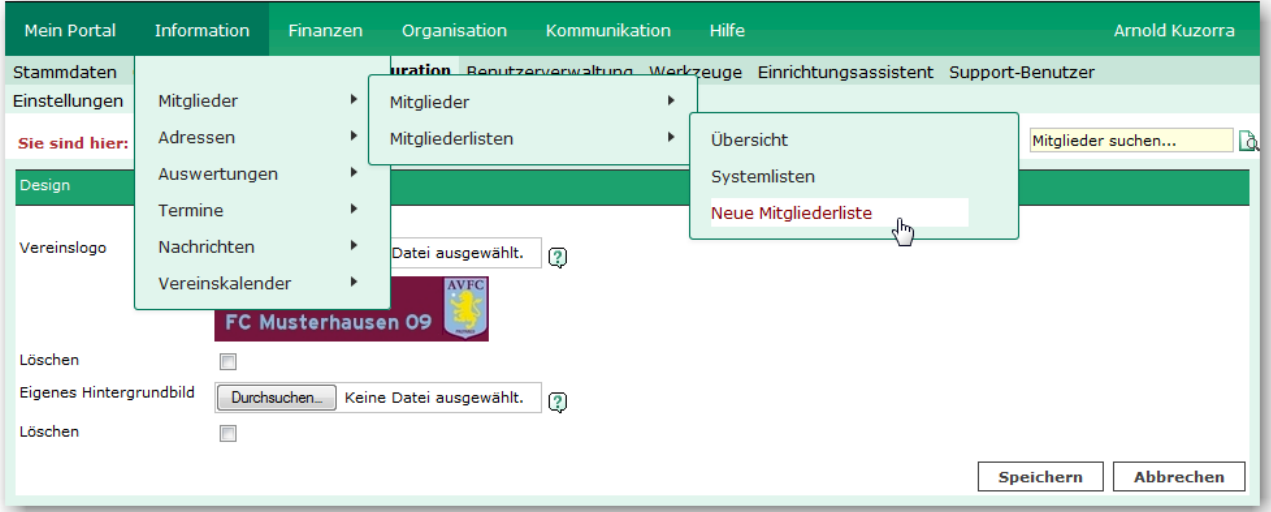

**Abb. 7: Darstellung der Untermenüs auf der Zielseite "Design" und Auswahl eines Menüpunktes der 3. Ebene eines anderen Bereichs.**